**BECKHOFF** New Automation Technology

# Funktionsbeschreibung | DE TF5200 | TwinCAT 3 CNC

Achskollisionsüberwachung

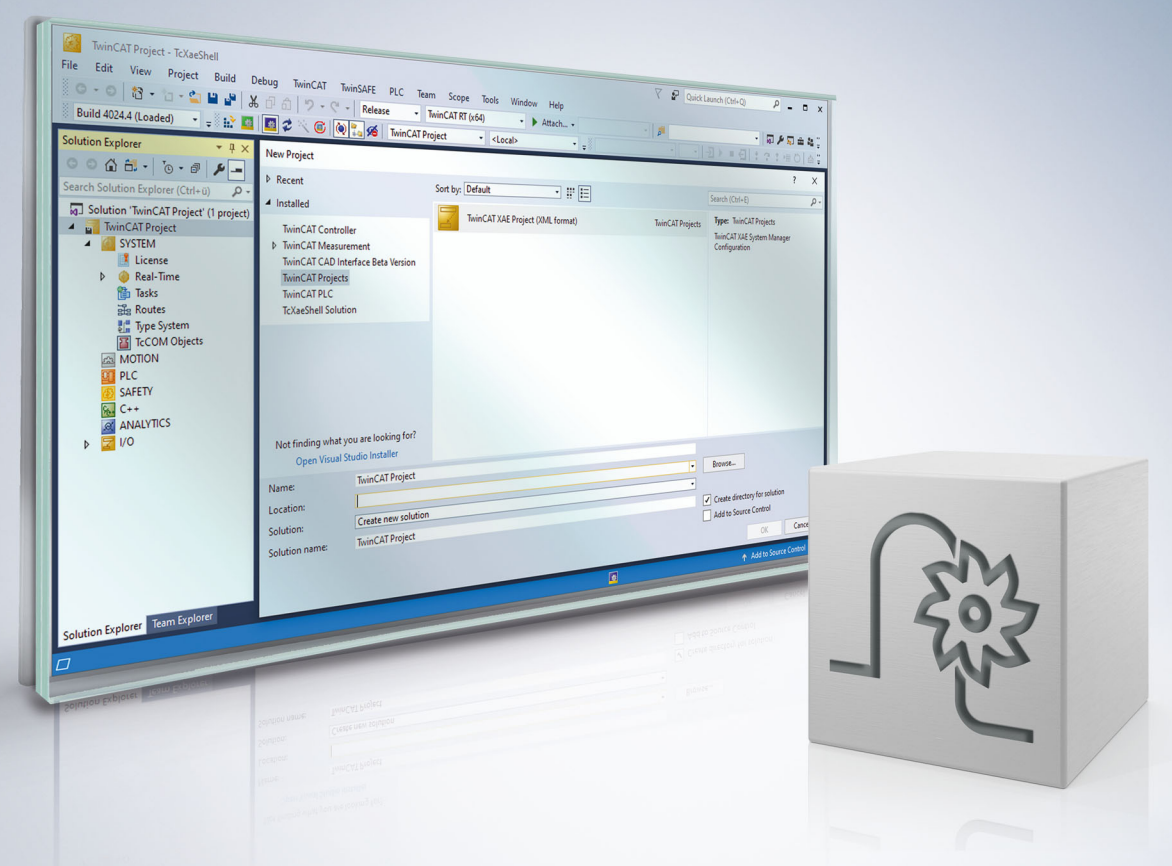

### **Hinweise zur Dokumentation**

<span id="page-2-0"></span>Diese Beschreibung wendet sich ausschließlich an ausgebildetes Fachpersonal der Steuerungs- und Automatisierungstechnik, das mit den geltenden nationalen Normen vertraut ist.

Zur Installation und Inbetriebnahme der Komponenten ist die Beachtung der Dokumentation und der nachfolgenden Hinweise und Erklärungen unbedingt notwendig.

Das Fachpersonal ist verpflichtet, für jede Installation und Inbetriebnahme die zu dem betreffenden Zeitpunkt veröffentliche Dokumentation zu verwenden.

Das Fachpersonal hat sicherzustellen, dass die Anwendung bzw. der Einsatz der beschriebenen Produkte alle Sicherheitsanforderungen, einschließlich sämtlicher anwendbaren Gesetze, Vorschriften, Bestimmungen und Normen erfüllt.

#### **Disclaimer**

Diese Dokumentation wurde sorgfältig erstellt. Die beschriebenen Produkte werden jedoch ständig weiter entwickelt.

Wir behalten uns das Recht vor, die Dokumentation jederzeit und ohne Ankündigung zu überarbeiten und zu ändern.

Aus den Angaben, Abbildungen und Beschreibungen in dieser Dokumentation können keine Ansprüche auf Änderung bereits gelieferter Produkte geltend gemacht werden.

#### **Marken**

Beckhoff®, TwinCAT®, TwinCAT/BSD®, TC/BSD®, EtherCAT®, EtherCAT G®, EtherCAT G10®, EtherCAT P®, Safety over EtherCAT®, TwinSAFE®, XFC®, XTS® und XPlanar® sind eingetragene und lizenzierte Marken der Beckhoff Automation GmbH.

Die Verwendung anderer in dieser Dokumentation enthaltenen Marken oder Kennzeichen durch Dritte kann zu einer Verletzung von Rechten der Inhaber der entsprechenden Bezeichnungen führen.

#### **Patente**

Die EtherCAT-Technologie ist patentrechtlich geschützt, insbesondere durch folgende Anmeldungen und Patente:

EP1590927, EP1789857, EP1456722, EP2137893, DE102015105702 mit den entsprechenden Anmeldungen und Eintragungen in verschiedenen anderen Ländern.

### **EtherCAT**

EtherCAT® ist eine eingetragene Marke und patentierte Technologie lizenziert durch die Beckhoff Automation GmbH, Deutschland

#### **Copyright**

© Beckhoff Automation GmbH & Co. KG, Deutschland.

Weitergabe sowie Vervielfältigung dieses Dokuments, Verwertung und Mitteilung seines Inhalts sind verboten, soweit nicht ausdrücklich gestattet.

Zuwiderhandlungen verpflichten zu Schadenersatz. Alle Rechte für den Fall der Patent-, Gebrauchsmusteroder Geschmacksmustereintragung vorbehalten.

### **Allgemeine- und Sicherheitshinweise**

#### <span id="page-4-0"></span>**Verwendete Symbole und ihre Bedeutung**

In der vorliegenden Dokumentation werden die folgenden Symbole mit nebenstehendem Sicherheitshinweis und Text verwendet. Die (Sicherheits-) Hinweise sind aufmerksam zu lesen und unbedingt zu befolgen!

#### **Symbole im Erklärtext**

- 1. Gibt eine Aktion an.
- $\Rightarrow$  Gibt eine Handlungsanweisung an.

#### **GEFAHR**

#### **Akute Verletzungsgefahr!**

Wenn der Sicherheitshinweis neben diesem Symbol nicht beachtet wird, besteht unmittelbare Gefahr für Leben und Gesundheit von Personen!

 **VORSICHT**

#### **Schädigung von Personen und Maschinen!**

Wenn der Sicherheitshinweis neben diesem Symbol nicht beachtet wird, können Personen und Maschinen geschädigt werden!

#### *HINWEIS*

#### **Einschränkung oder Fehler**

Dieses Symbol beschreibt Einschränkungen oder warnt vor Fehlern.

#### **Tipps und weitere Hinweise**

Dieses Symbol kennzeichnet Informationen, die zum grundsätzlichen Verständnis beitragen oder zusätzliche Hinweise geben.

#### **Allgemeines Beispiel**

Beispiel zu einem erklärten Sachverhalt.

#### **NC-Programmierbeispiel**

Programmierbeispiel (komplettes NC-Programm oder Programmsequenz) der beschriebenen Funktionalität bzw. des entsprechenden NC-Befehls.

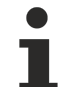

#### **Spezifischer Versionshinweis**

Optionale, ggf. auch eingeschränkte Funktionalität. Die Verfügbarkeit dieser Funktionalität ist von der Konfiguration und dem Versionsumfang abhängig.

## Inhaltsverzeichnis

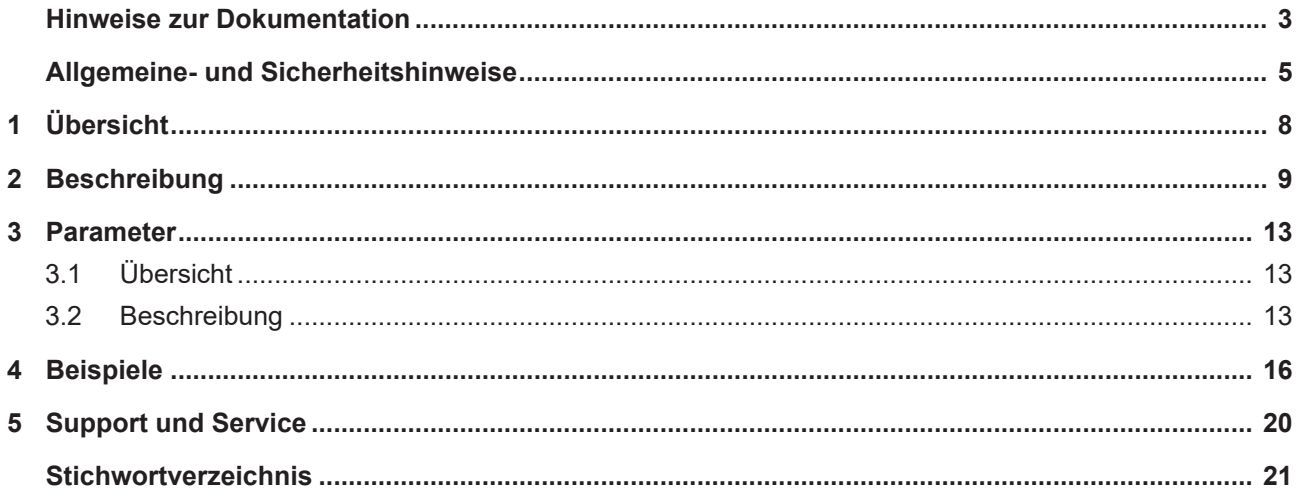

# **Abbildungsverzeichnis**

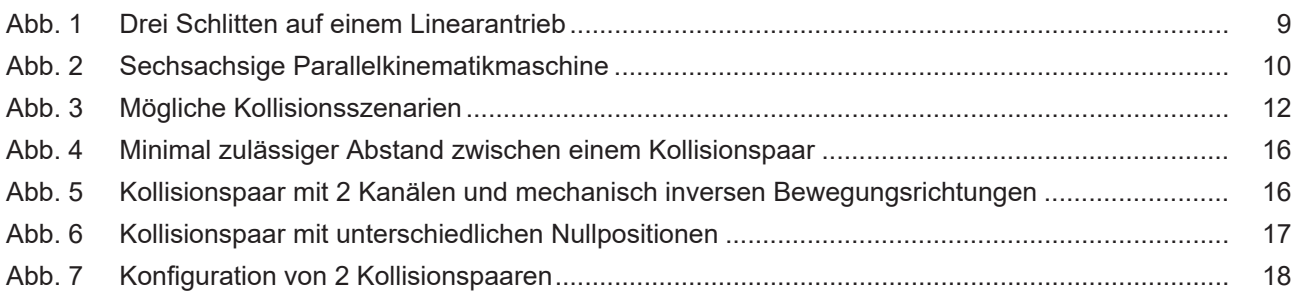

# <span id="page-7-0"></span>**1 Übersicht**

#### **Aufgabe**

Mit der Funktion Achskollisionsüberwachung (Kollisionsüberwachung) wird die mechanische Kollision von Vorschubeinheiten verhindert, die sich in ihren Verfahrbereichen überschneiden. Die Verfahrbereiche verlaufen hierbei parallel zueinander.

#### **Eigenschaften**

Beim Unterschreiten eines konfigurierbaren Grenzwerts erzeugt die CNC eine Fehlermeldung und die Achsen werden gestoppt.

Eingesetzt wird die Kollisionsüberwachung z.B. bei Portalmaschinen mit Linearantrieben mit 2 oder mehr Schlitten oder stabkinematischen Maschinen.

#### **Parametrierung**

Die Kollisionsüberwachung wird in der Achsparameterliste für jede beteiligte Achse individuell konfiguriert. Eine vollständige Liste der im Dokument beschriebenen Parameter findet sich im Kapitel [Parameter \[](#page-12-0)[}](#page-12-0) [13\]](#page-12-0).

#### *Obligatorischer Hinweis zu Verweisen auf andere Dokumente*

Zwecks Übersichtlichkeit wird eine verkürzte Darstellung der Verweise (Links) auf andere Dokumente bzw. Parameter gewählt, z.B. [PROG] für Programmieranleitung oder P-AXIS-00001 für einen Achsparameter.

Technisch bedingt funktionieren diese Verweise nur in der Online-Hilfe (HTML5, CHM), allerdings nicht in PDF-Dateien, da PDF keine dokumentenübergreifenden Verlinkungen unterstützt.

### <span id="page-8-0"></span>**2 Beschreibung**

#### **Aufgabe**

Bei der Kollisionsüberwachung werden die in der CNC generierten Positionssollwerte eines Achspaares in Echtzeit überwacht.

Wenn der Abstand der beiden Positionen unter Berücksichtigung des zum Anhalten benötigten Bremswegs den minimal zulässigen Wert unterschreitet, dann

- stoppen die Achsen sofort entsprechend der vorgegebenen dyn. Daten und
- die CNC gibt die Meldung P-ERR-70092 aus.

Nach dem CNC-RESET müssen die beiden Achsen voneinander weg positioniert werden.

Zwei Achsen, deren gegenseitiger Abstand überwacht wird, werden als Kollisionspaar bezeichnet.

Es besteht die Möglichkeit mehrere Kollisionspaare zu bilden.

<span id="page-8-1"></span>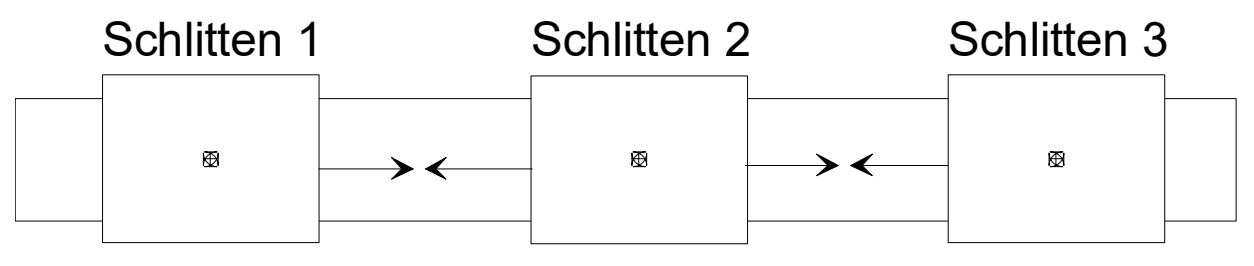

### Antriebseinheit

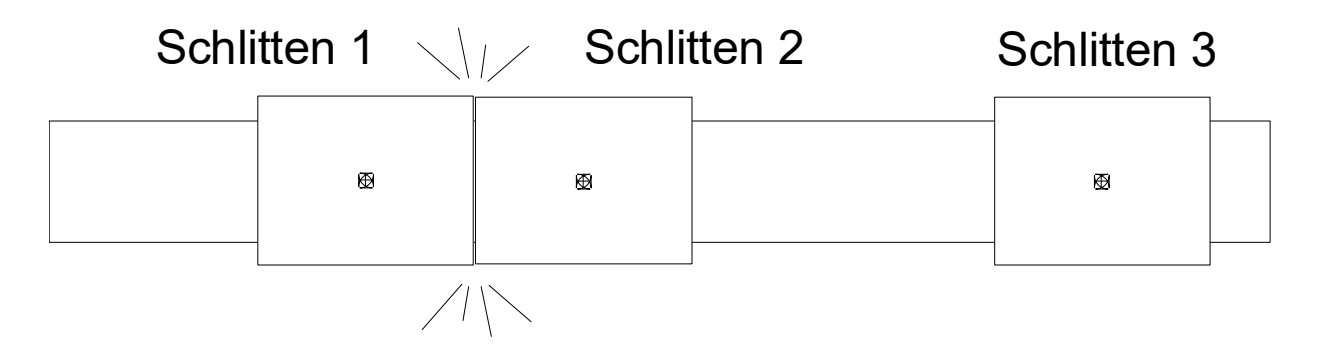

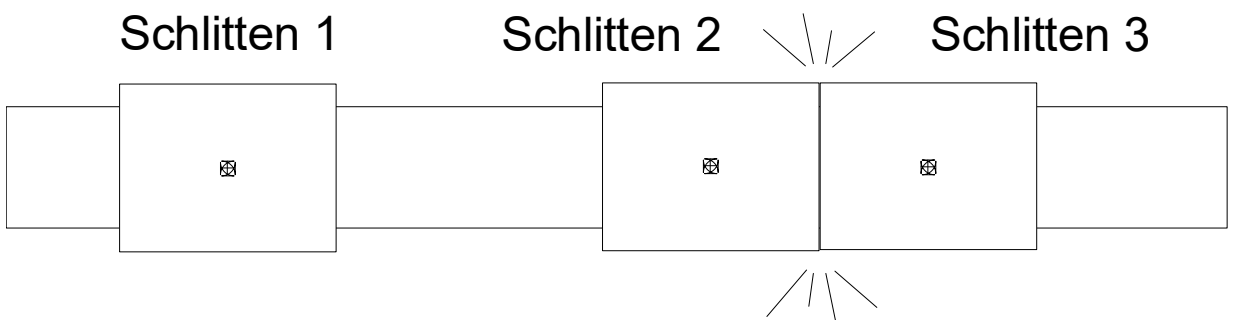

Abb. 1: Drei Schlitten auf einem Linearantrieb

<span id="page-9-0"></span>Neben Maschinen mit Linearantrieb wird die Kollisionsüberwachung auch bei Maschinen mit Stabkinematik eingesetzt um die Schlitten einer Säule auf Kollision zu überwachen:

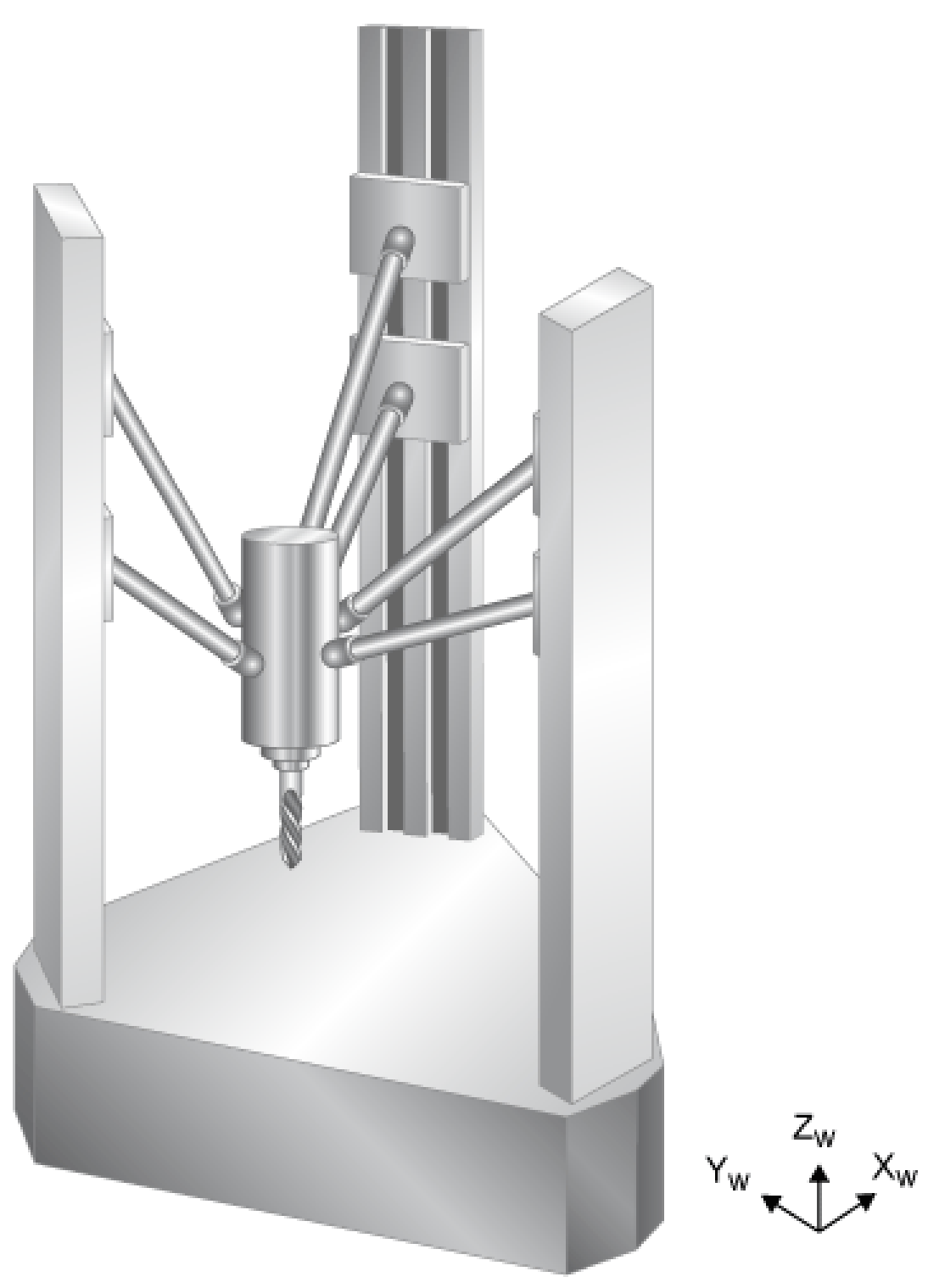

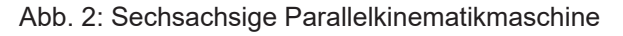

#### *HINWEIS*

Bei der Stillsetzung der Achsen aufgrund einer Kollisionserkennung wird im Allgemeinen die programmierte Kontur verlassen.

#### **Konfigurierung**

Für beide Achsen eines Kollisionspaares wird im Parameter P-AXIS-00015 (achs\_mode) das Bit 0x8000 gesetzt. Damit ist die Kollisionsüberwachung aktiv.

In einer der beiden Achsen eines Kollisionspaares müssen für die Kollisionsüberwachung zusätzliche Daten gesetzt werden. Üblicherweise werden die folgenden Einträge in der zweiten Achse des Kollisionspaares, der sog. Masterachse, gesetzt:

- In P-AXIS-00043 (coll check ax nr) die logische Achsnummer des Kollisionspartners.
- In P-AXIS-00045 (coll offset) der minimal zulässige Abstand zwischen den Bezugspunkten der **Schlitten**

Diese Art der Konfiguration wird nicht mehr empfohlen: Aus Gründen der Abwärtskompatibilität ist es möglich, zwei Achsen gegenseitig als Kollisionspartner zu konfigurieren. In diesem Fall müssen beide Kollisionsabstände P-AXIS-00045 (coll\_offset) den gleichen Wert haben.

Befinden sich die Kollisionsachsen in unterschiedlichen CNC-Kanälen, so kann über den Parameter P-AXIS-00044 (coll\_decelerate\_chan) ein Anhalten in beiden Kanälen erzwungen werden, wenn eine Kollisionsachse einen Antriebsfehler meldet.

Die entsprechenden Achsen müssen zuerst referenziert sein. Erst danach ist die Kollisionsüberwachung aktiv.

#### **Achsverzögerung bei der Kollisionsüberwachung**

In der Grundeinstellung wird für die Kollisionsüberwachung der Wert von P-AXIS-00008 (a\_max) verwendet, um die Bremswege zu berechnen und die Achsen im Kollisionsfall anzuhalten.

Durch den Parameter P-AXIS-00267 (coll\_use\_a\_emergency) kann diese Verzögerung auf den in P-AXIS-00003 (a\_emergency) definierten Wert umgestellt werden.

#### **Bremswegbetrachtung**

Die aktuelle Geschwindigkeit einer Achse ergibt sich zu:

 $v_t$  = (sollw<sub>tn</sub> - sollw<sub>tn-1</sub>) / T<sub>A</sub>

Mit:

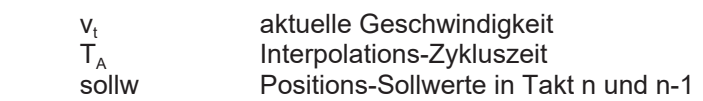

Der minimale Bremsweg ergibt sich aus der eingestellten Verzögerung für die Kollisionsüberwachung mit:

- P-AXIS-00008 (a\_max),
- P-AXIS-00267 (coll use a emergency),
- P-AXIS-00003 (a\_emergency)

und der aktuellen Geschwindigkeit zu:

 $s_{\text{brems}} = \frac{1}{2} (v_t^2 / a_{\text{coll}})$ 

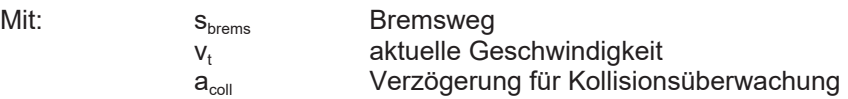

<span id="page-11-0"></span>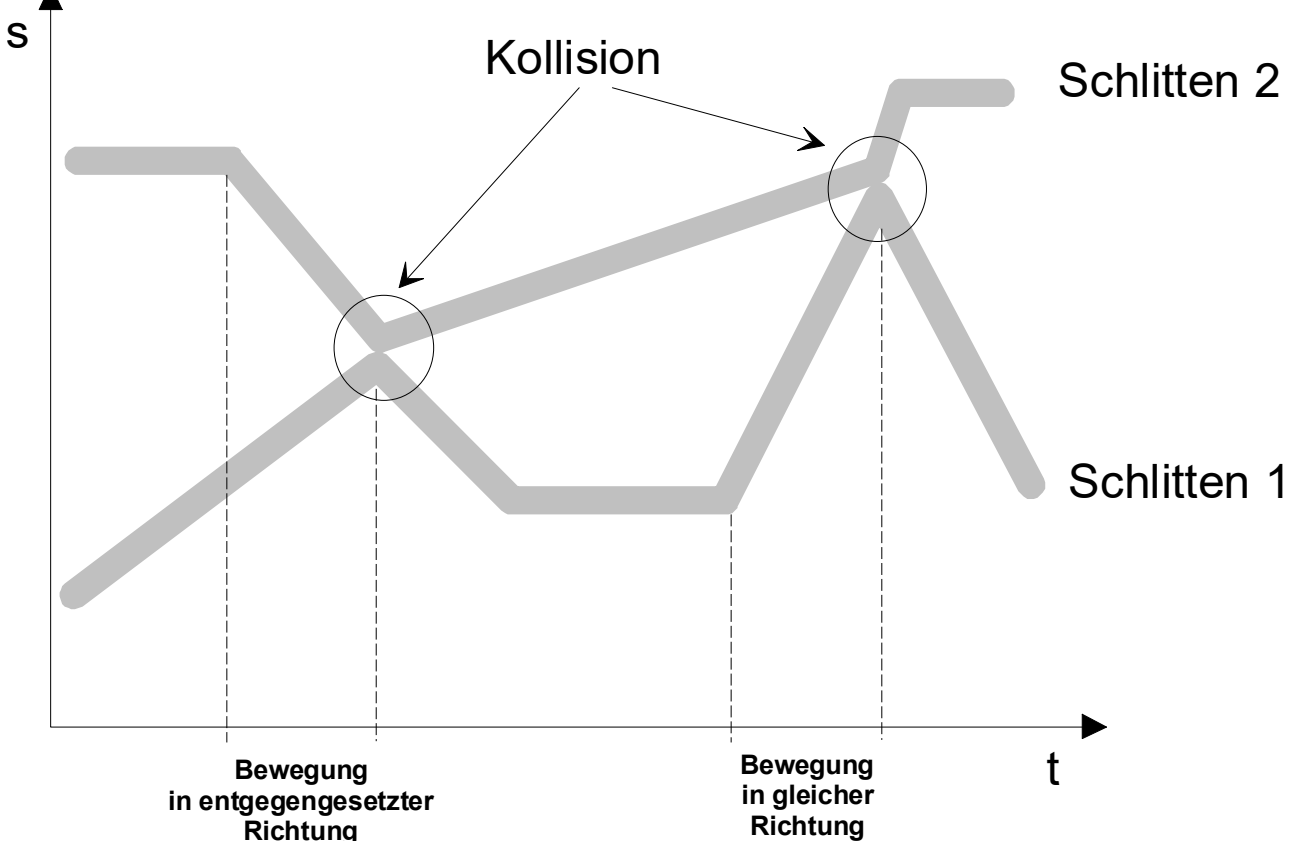

Abb. 3: Mögliche Kollisionsszenarien

### <span id="page-12-1"></span><span id="page-12-0"></span>**3 Parameter**

### **3.1 Übersicht**

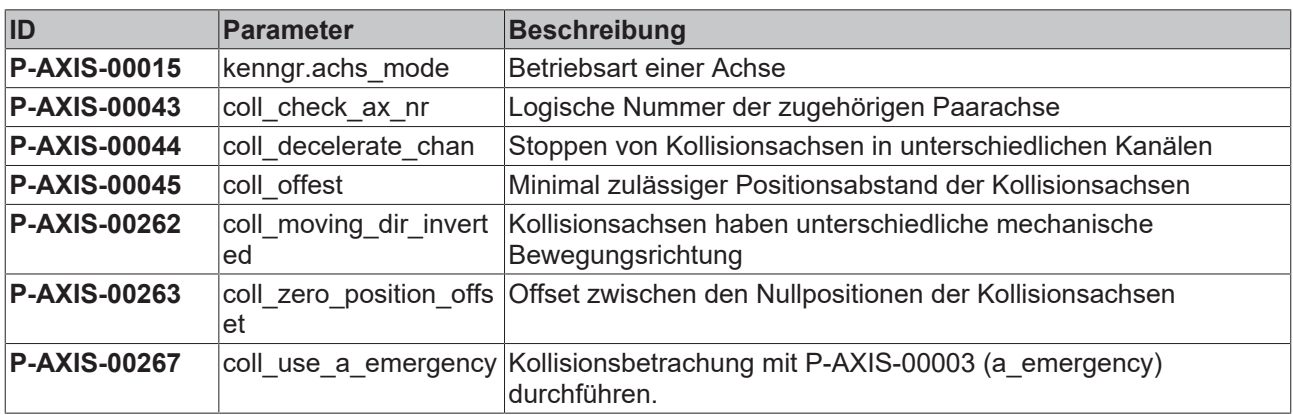

### <span id="page-12-2"></span>**3.2 Beschreibung**

<span id="page-12-3"></span>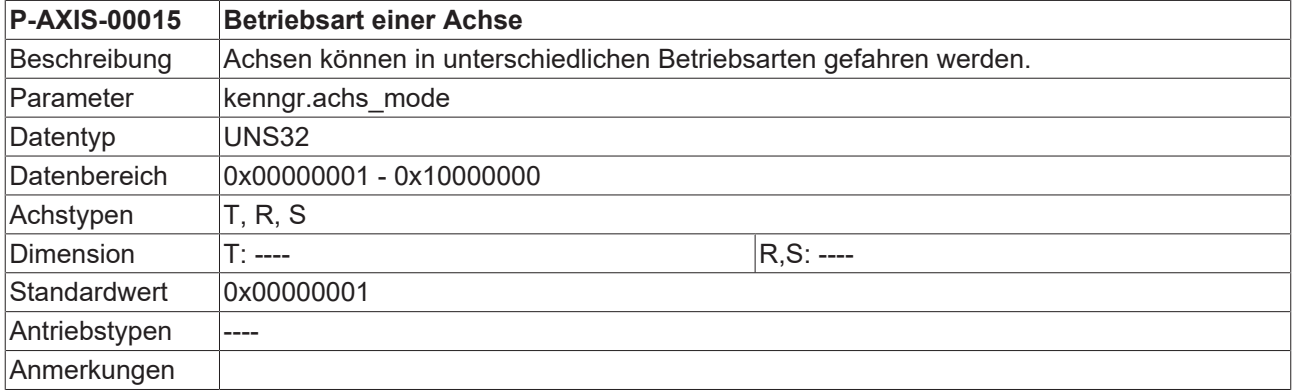

<span id="page-12-4"></span>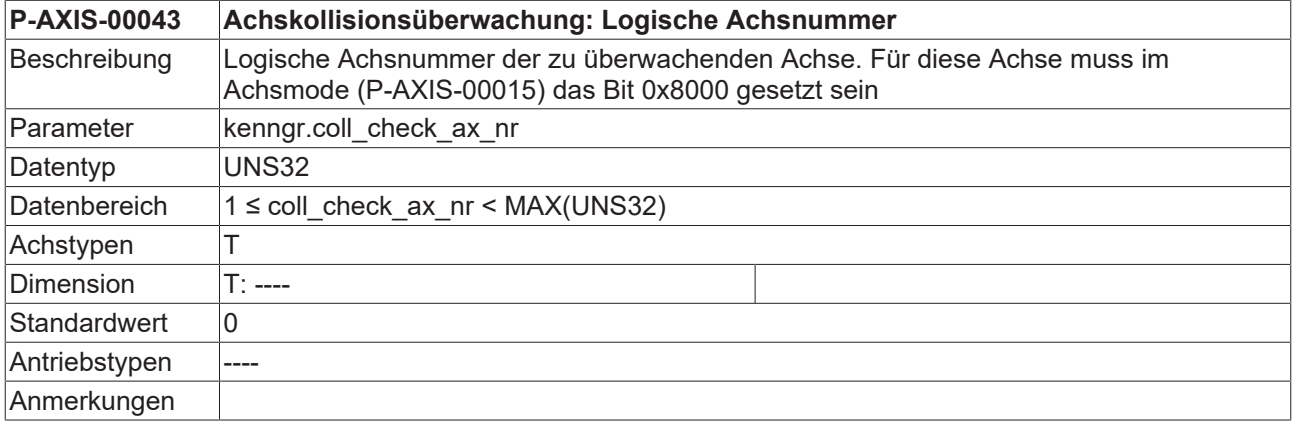

<span id="page-12-5"></span>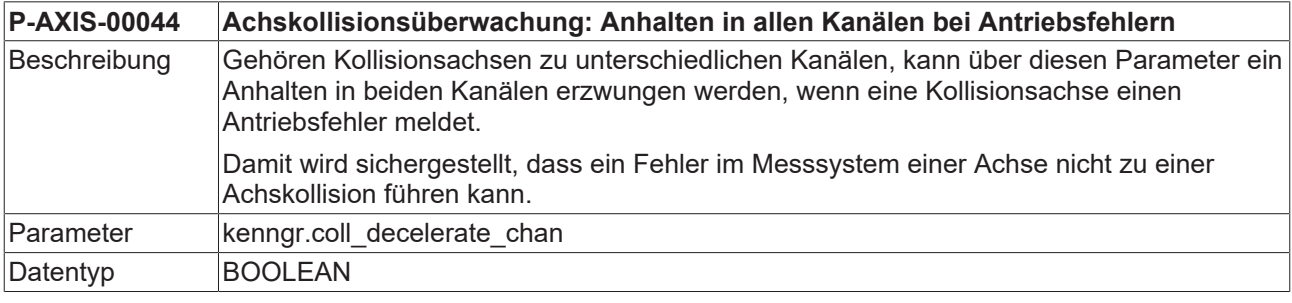

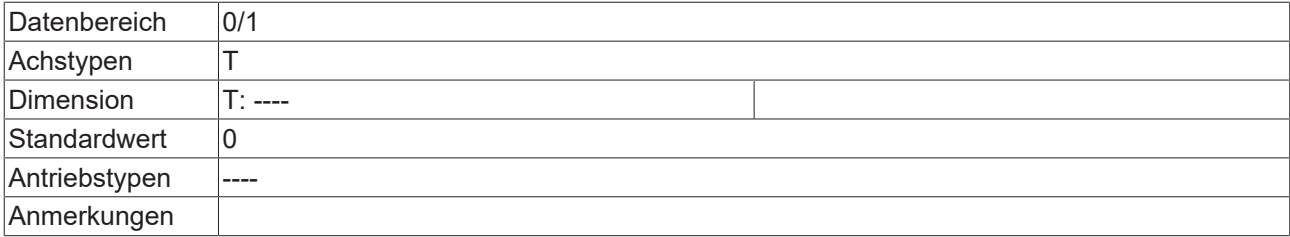

<span id="page-13-0"></span>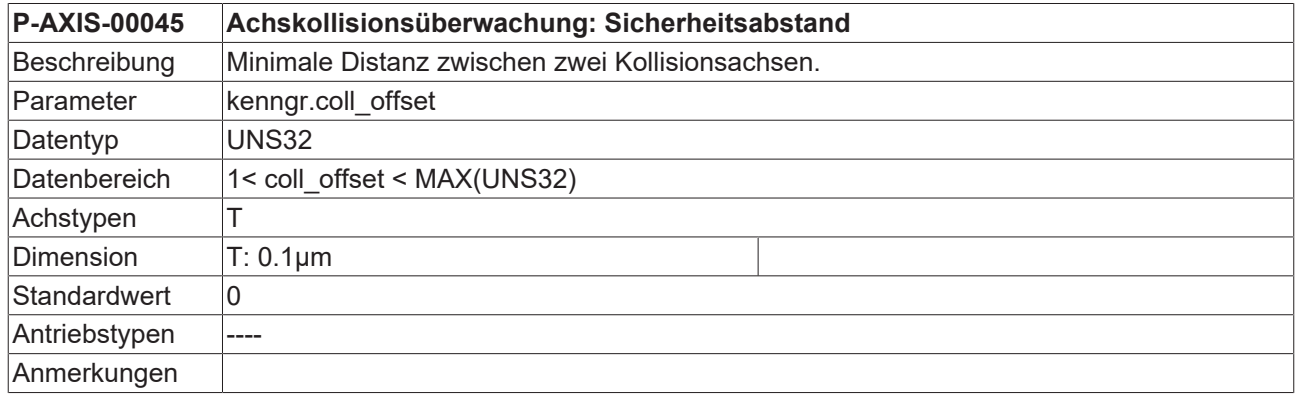

<span id="page-13-1"></span>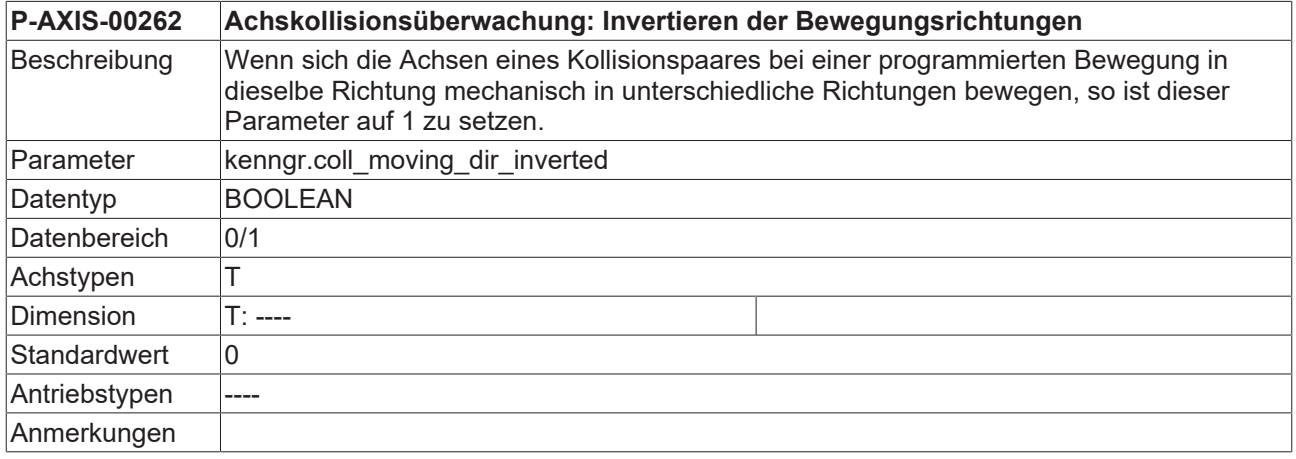

<span id="page-13-2"></span>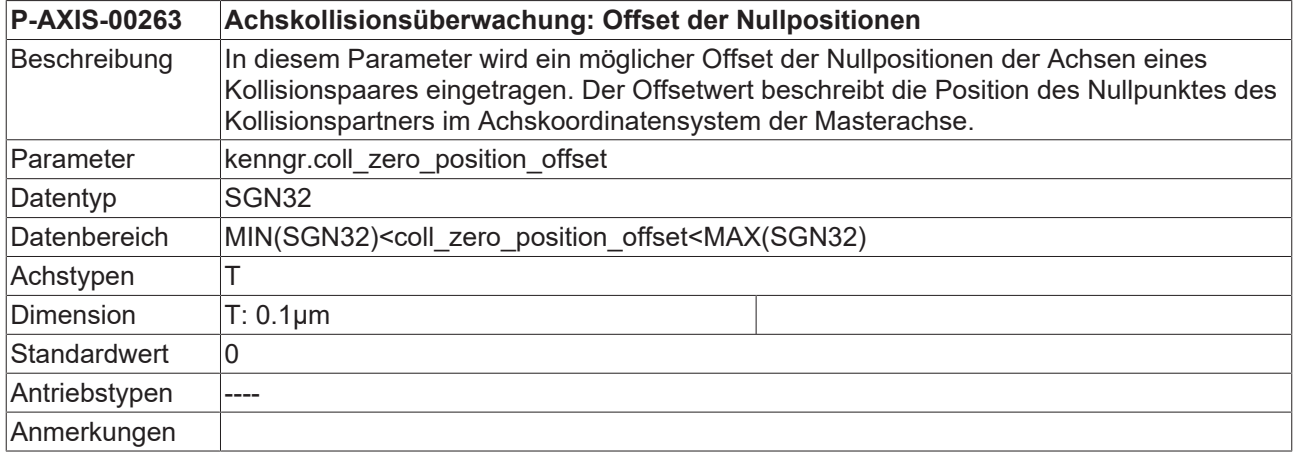

<span id="page-13-3"></span>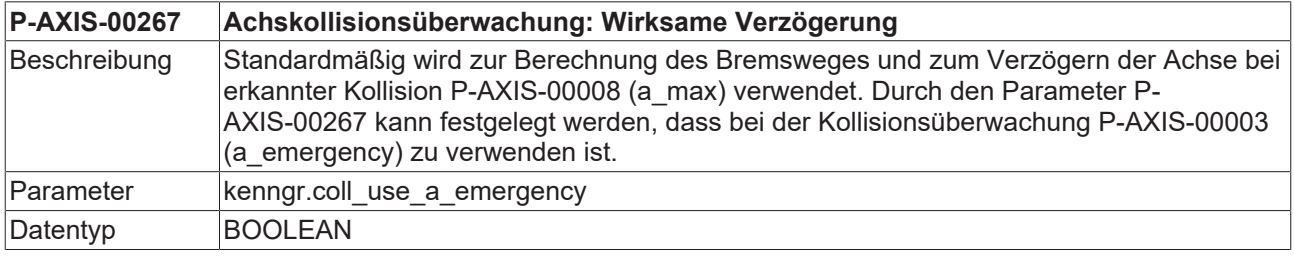

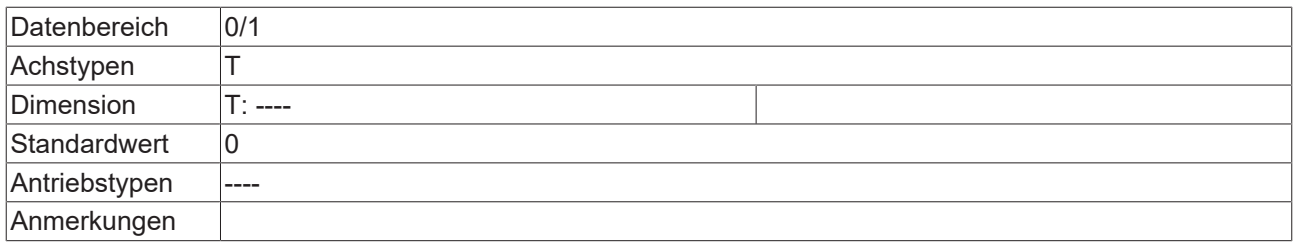

### <span id="page-15-0"></span>**4 Beispiele**

#### **Minimal zulässiger Abstand**

<span id="page-15-1"></span>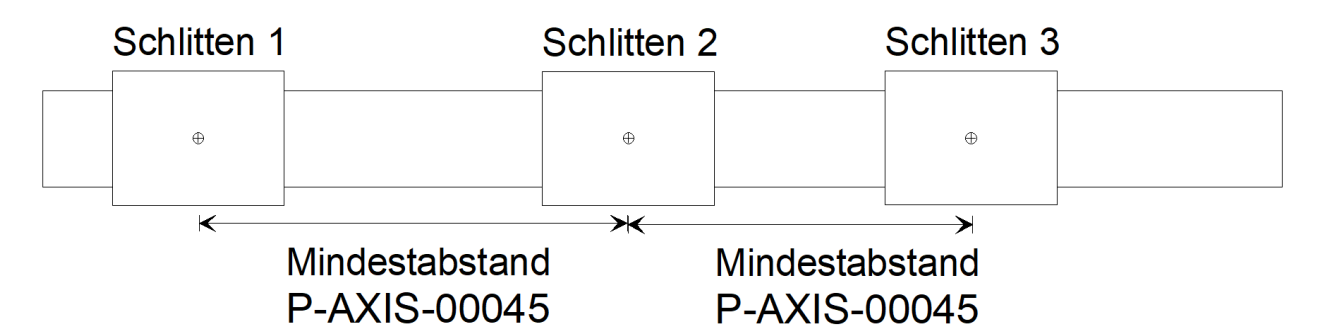

Abb. 4: Minimal zulässiger Abstand zwischen einem Kollisionspaar

#### **Minimal zulässiger Abstand zwischen einem Kollisionspaar**

Initialisierung in der Achsparameterliste von X1

kopf.achs\_nr 1 kenngr.achs mode

Initialisierung in der Achsparameterliste von X2 (Kollisionspartner für X1)

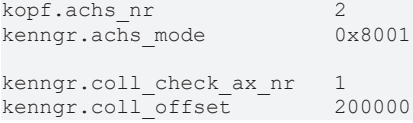

#### **Bewegungsrichtung der Achsen**

Bei der Kollisionsüberwachung wird davon ausgegangen, dass sich die beteiligten Achsen mechanisch gleichsinnig bewegen. Wenn für beide Achsen eines Kollisionspaares eine Bewegung in positiver Richtung programmiert wurde, bewegen sich die Achsen mechanisch ebenfalls in dieselbe Richtung.

Wenn diese Voraussetzung **nicht** erfüllt ist, dann muss dies in P-AXIS-00262 (coll\_moving\_dir\_inverted) der Masterachse angezeigt werden.

<span id="page-15-2"></span>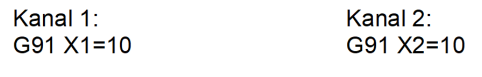

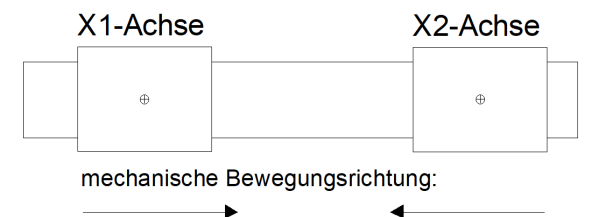

Abb. 5: Kollisionspaar mit 2 Kanälen und mechanisch inversen Bewegungsrichtungen

#### **2-kanaliges Kollisionspaar mit mechanisch inversen Bewegungsrichtungen**

Kanal 1:

Initialisierung in der Achsparameterliste von X1

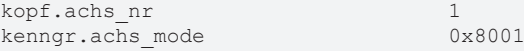

Kanal 2:

Initialisierung in der Achsparameterliste von X2 (Kollisionspartner für X1)

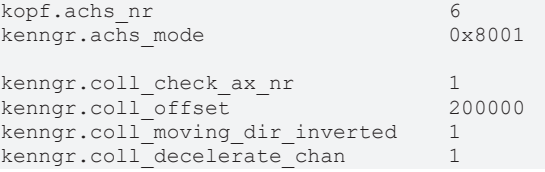

#### **Nullpositionen der Achsen**

Wenn die Kollisionsachsen nicht dieselbe Nullposition haben, dann wird der Nullpunktversatz in P-AXIS-00263 (coll\_zero\_position\_offset) eingetragen. Der Wert von P-AXIS-00263 ist gleich der Position des Nullpunktes des Kollisionspartners im Achskoordinatensystem der Masterachse.

<span id="page-16-0"></span>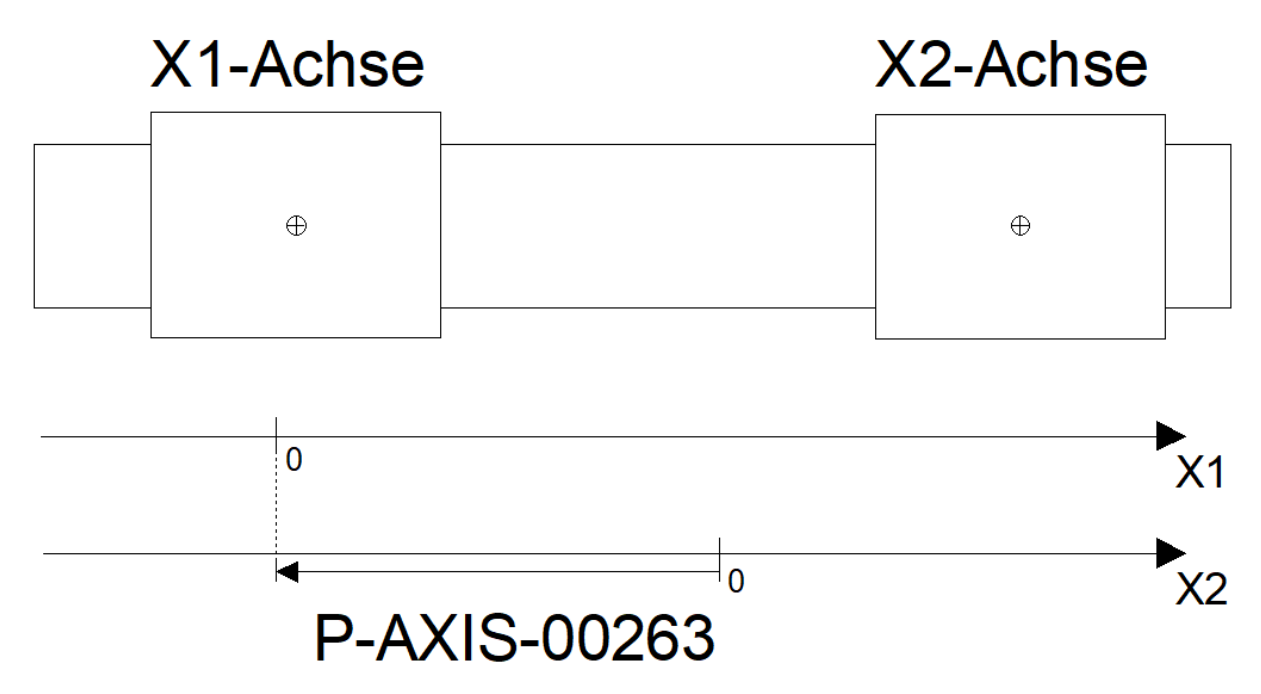

Abb. 6: Kollisionspaar mit unterschiedlichen Nullpositionen

#### **Kollisionspaar mit unterschiedlichen Nullpositionen**

Initialisierung in der Achsparameterliste von X1

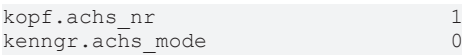

#### Initialisierung in der Achsparameterliste von X2 (Kollisionspartner für X1)

0x8001

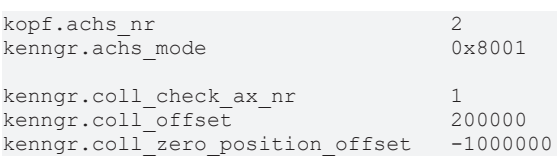

<span id="page-17-0"></span>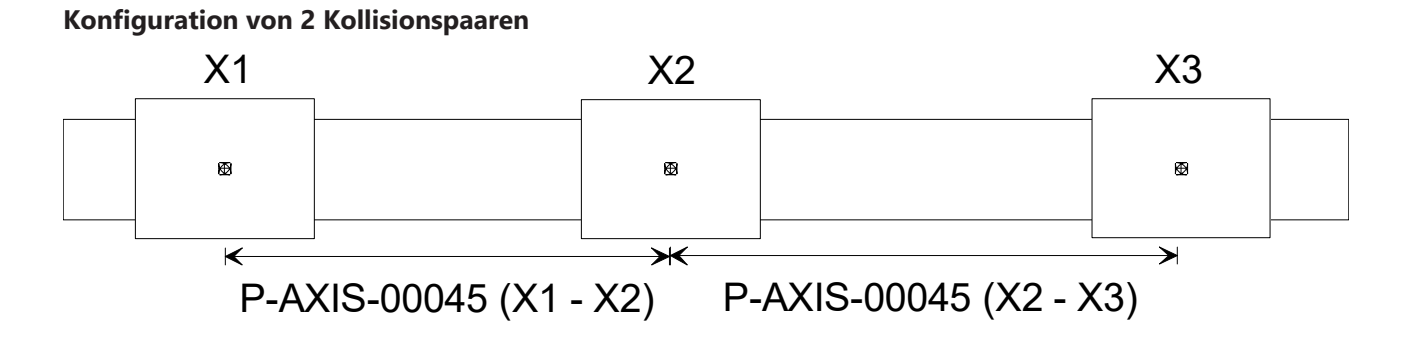

Abb. 7: Konfiguration von 2 Kollisionspaaren

#### **Konfiguration von 2 Kollisionspaaren**

In diesem Beispiel sind zwei Kollisionspaare (X1-X2, X2-X3) definiert:

#### Initialisierung in der Achsparameterliste von X1

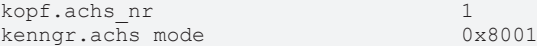

#### Initialisierung in der Achsparameterliste von X2 (Kollisionspartner von X1)

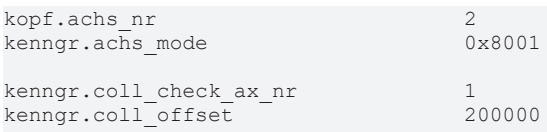

#### Initialisierung in der Achsparameterliste von X3 (Kollisionspartner von X2)

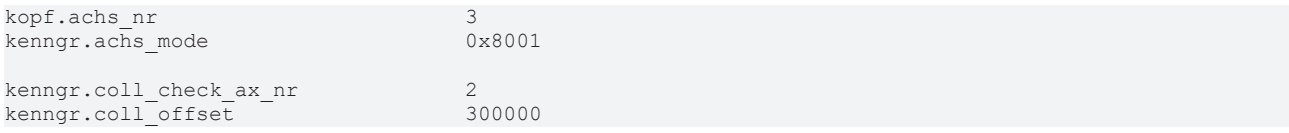

### <span id="page-19-0"></span>**5 Support und Service**

Beckhoff und seine weltweiten Partnerfirmen bieten einen umfassenden Support und Service, der eine schnelle und kompetente Unterstützung bei allen Fragen zu Beckhoff Produkten und Systemlösungen zur Verfügung stellt.

#### **Downloadfinder**

Unser [Downloadfinder](https://www.beckhoff.com/de-de/support/downloadfinder/index-2.html) beinhaltet alle Dateien, die wir Ihnen zum Herunterladen anbieten. Sie finden dort Applikationsberichte, technische Dokumentationen, technische Zeichnungen, Konfigurationsdateien und vieles mehr.

Die Downloads sind in verschiedenen Formaten erhältlich.

#### **Beckhoff Niederlassungen und Vertretungen**

Wenden Sie sich bitte an Ihre Beckhoff Niederlassung oder Ihre Vertretung für den [lokalen Support und](https://www.beckhoff.de/support) [Service](https://www.beckhoff.de/support) zu Beckhoff Produkten!

Die Adressen der weltweiten Beckhoff Niederlassungen und Vertretungen entnehmen Sie bitte unserer Internetseite: [www.beckhoff.com](https://www.beckhoff.com/)

Dort finden Sie auch weitere Dokumentationen zu Beckhoff Komponenten.

#### **Beckhoff Support**

Der Support bietet Ihnen einen umfangreichen technischen Support, der Sie nicht nur bei dem Einsatz einzelner Beckhoff Produkte, sondern auch bei weiteren umfassenden Dienstleistungen unterstützt:

- Support
- Planung, Programmierung und Inbetriebnahme komplexer Automatisierungssysteme
- umfangreiches Schulungsprogramm für Beckhoff Systemkomponenten

Hotline: +49 5246 963-157 E-Mail: support@beckhoff.com

#### **Beckhoff Service**

Das Beckhoff Service-Center unterstützt Sie rund um den After-Sales-Service:

- Vor-Ort-Service
- Reparaturservice
- Ersatzteilservice
- Hotline-Service

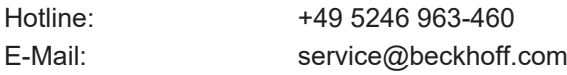

#### **Beckhoff Unternehmenszentrale**

Beckhoff Automation GmbH & Co. KG

Hülshorstweg 20 33415 Verl Deutschland

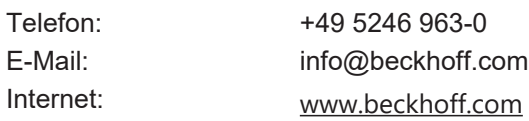

### <span id="page-20-0"></span>**Stichwortverzeichnis**

#### **P**

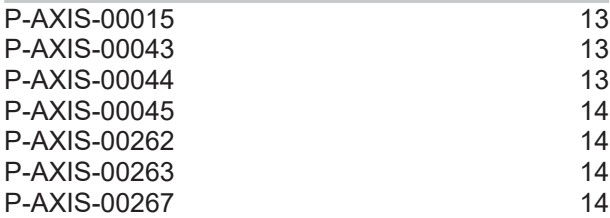

Mehr Informationen: [www.beckhoff.de/TF5200](https://www.beckhoff.de/TF5200)

Beckhoff Automation GmbH & Co. KG Hülshorstweg 20 33415 Verl **Deutschland** Telefon: +49 5246 9630 [info@beckhoff.com](mailto:info@beckhoff.de?subject=TF5200) [www.beckhoff.com](https://www.beckhoff.com)

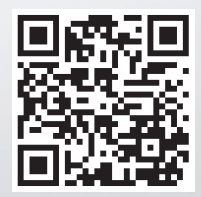